# **Anwenderhandbuch Blankoformularbedruckung (BFB)**

### **Grundsätzliches**

- Nur ca. 45 verschiedene KV Formulare sind betroffen, keine BG-Formulare, kein RP, GRP, POL.
- Es gibt nur noch die Formate A5 und A4, die teilweise quer bedruckt werden.
- Die Durchschlagsformulare werden hintereinander gedruckt, wobei jeder "Durchschlag" einen unterschiedlichen Inhalt (auch bisher schon z.B. bei der AU) und Barcode hat.
- Formularrückseiten dürfen auf getrennten Seiten oder duplex gedruckt werden.
- Auf fast allen Formularen wird ein zweidimensionaler Barcode (PDF-417) eingedruckt, der die wichtigsten Daten der KVK und meist formularabhängige Daten (z.B. Arbeitunfähigkeit festgestellt / von / bis und Diagnosen bei der AU) enthält.
- **Wir weisen darauf hin, dass im Rahmen der BFB nur Sicherheitspapier verwendet werden darf. Durch das spezielle Papier und den Barcode lassen sich Formulare bzw. Inhalte nicht mehr (ver)fälschen. Die KVen stellen dieses fälschungssicheres Papier kostenlos zur Verfügung.**
- **Der Anwender muss sich bei der zuständigen KV den Einsatz der BFB genehmigen lassen (nach BMV). Dabei sind Software, Drucker und die eingesetzten Formulare anzugeben. Das Einreichen von Testausdrucken ist bei den meisten Kven nicht mehr erforderlich.**
- Beim Ausdruck der Blankoformulare wird die KBV-Prüfnummer **104086** und die Druckerkennung **M72** (Konica Minolta 7222), **K19** (Kyocera FS-1900), **L15** (Lanier LD015spf), **L42** (Lexmark T420), **O43** (OKI B4300), **O51** (OKI C5100) bzw. **S25** (Samsung ML-2550) abhängig vom eingesetzten Druckertyp auf jedes Formular gedruckt. Zu den oben genannte Druckern gibt es teilweise kompatible Nachfolgermodelle, die unten erwähnt sind.

#### **Technische Voraussetzungen**

- Ein Drucker mit 3 Papiereinzügen (Blanko-Papier A5, Blanko-Papier A4 und normales A4-Papier für die Korrespondenz) ist sinnvoll.
- Der Drucker sollte für Rezepte auch A6 quer einziehen können.  $\rightarrow$  kann leider nicht jeder Laserdrucker. Siehe auch Tabelle unter *KBV-Druckerempfehlungen.*
- Da verschiedene Formulare (Muster 12, 13, 14, 15, 18) auch eine Rückseite haben, unterstützen wir auch den Einsatz einer Duplexeinheit. Die Justierung beim Duplexdruck gestaltet sich allerdings schwierig, da z.B. der Kyocera FS-1900 verschiedene Ränder für Vorderseite und Rückseite verwendet. Im Einzelfall ist zu prüfen, ob beim Duplex-Druck alle Passecken ausgedruckt werden.
- Der Drucker darf an allen Seiten einen nicht bedruckbaren Bereich von höchstens 6mm haben.
- Nur die Lasertechnologie (ab 600 dpi) kommt in Frage, da auf normalem Papier andernfalls Barcodes nicht lesbar sind. Bei Tintenstrahler sind die Kanten nicht scharf genug.
- Von der Verwendung nicht getesteter Drucker können wir nur abraten, da zuviele nicht kalkulierbare Faktoren (Ränder, Schachtansteuerung, Papierformate, Druckqualität usw.) beachtet werden müssen.

### **Integration in Duria**

- Neue *Allgemein*e Parameter unter PRX / D / 5.: Die BFB kann für jedes Formular separat eingeschaltet werden. Zudem sind noch Ränder einstellbar, die wir anhängig vom verwendeten Drucker vorgeben.
- An gleicher Stelle gibt es unter *Felder / Korrektur* eine Justiermöglichkeit für die Blankoformulare, die aber von Duria vorgegeben und nicht mehr verändert werden soll. Die Aufteilung ist oft sehr verschieden zu den Papierformularen!
- Unter PRX / S / 3 / Korrektur gibt es bei den Schachteinstellungen die Papierformate DINA4-blanko und DINA5-blanko. Unter Z.Vor. sind statt Zeilenvorschübe Steuerzeichen für die Schächte erforderlich. Zur Unterscheidung von tatsächlichen Vorschüben fangen diese immer mit einem Leerzeichen an.
- Für jeden zertifizierten Drucker gibt es ein Merkblatt mit den Druckereinstellungen (s.u.).
- Das aktuelle DURPRT.EXE muss sich im Verzeichnis "CACHEDURIA\PRAXn" bzw. "Duria eG" befinden und ein Unterverzeichnis GDI existieren. (siehe "Installation von GDI-Druckern")
- Der PDF-417 Font muss auf allen Rechnern installiert werden, auf denen das DURPRT.EXE Barcodes drucken soll.
- Im unter PRX / V / 2. / 1. angegebenen Verzeichnis muss ein Unterverzeichnis BFB mit den Formularen (FOM\*.BMP; YFG\*.BMP bzw. GIF) existieren.
- Der Programmaufruf !!!! und dann <Space>BFBAUSDR zeigt die Liste der zertifizierten Drucker an. Mit **A**uswahl werden alle BFB-Justierungen (Formulare und einzelne Felder) auf die Werte des selektierten Druckers gesetzt.
- Unter DRU ist an dem jeweiligen Arbeitsplatz ganz unten der Blankoformulardrucker einzustellen.

#### **Zertifizierung**

- Die Praxis-EDV erhält von der KBV je ein Zertifikat für ein Formular. Soll ein anderer Drucker verwendet werden, sind neuerdings für diesen Drucker keine Formulare einzureichen.
- Die KBV-Prüfnummer und ein 3-stelliges Druckerkennzeichen wird mit jedem Barcode und als Klartext aufgedruckt.
- $\rightarrow$  Duria hat am 11.06.2003 die Zertifizierung für die Drucker Kyocera FS-1900 und OKI B4300 erhalten. Außerdem wurden folgende Drucker durch die Duria eG nachträglich zertifiziert:
	- o Drucker Lexmark T420, Samsung ML 2500 und OKI C5100
	- o Multifunktionsgeräte Konica Minolta 7222 und Lanier LD015spf
- **Die Praxen, die die BFB einsetzen möchten, müssen sich bei der zuständigen KV den Einsatz der BFB genehmigen lassen (nach BMV).**

# **KBV-Druckerempfehlungen**

Die KBV wollte mit verschiedenen Druckerherstellern spezielle Angebote aushandeln. Da aber nicht einmal eine Liste der BFB-tauglichen Drucker veröffentlicht wurde, sind die Systemhäuser auf eigene Tests angewiesen. Dabei mussten wir feststellen, dass das gelieferte PCL-Format nicht zu gewünschten Ergebnissen führt. Wir verwenden daher die ebenfalls von der KBV bereitgestellte PCX- bzw. BMP-Dateien, da hier unabhängig von irgendwelchen (PCL-) Emulationen einheitliche Ausdrucke möglich sind.

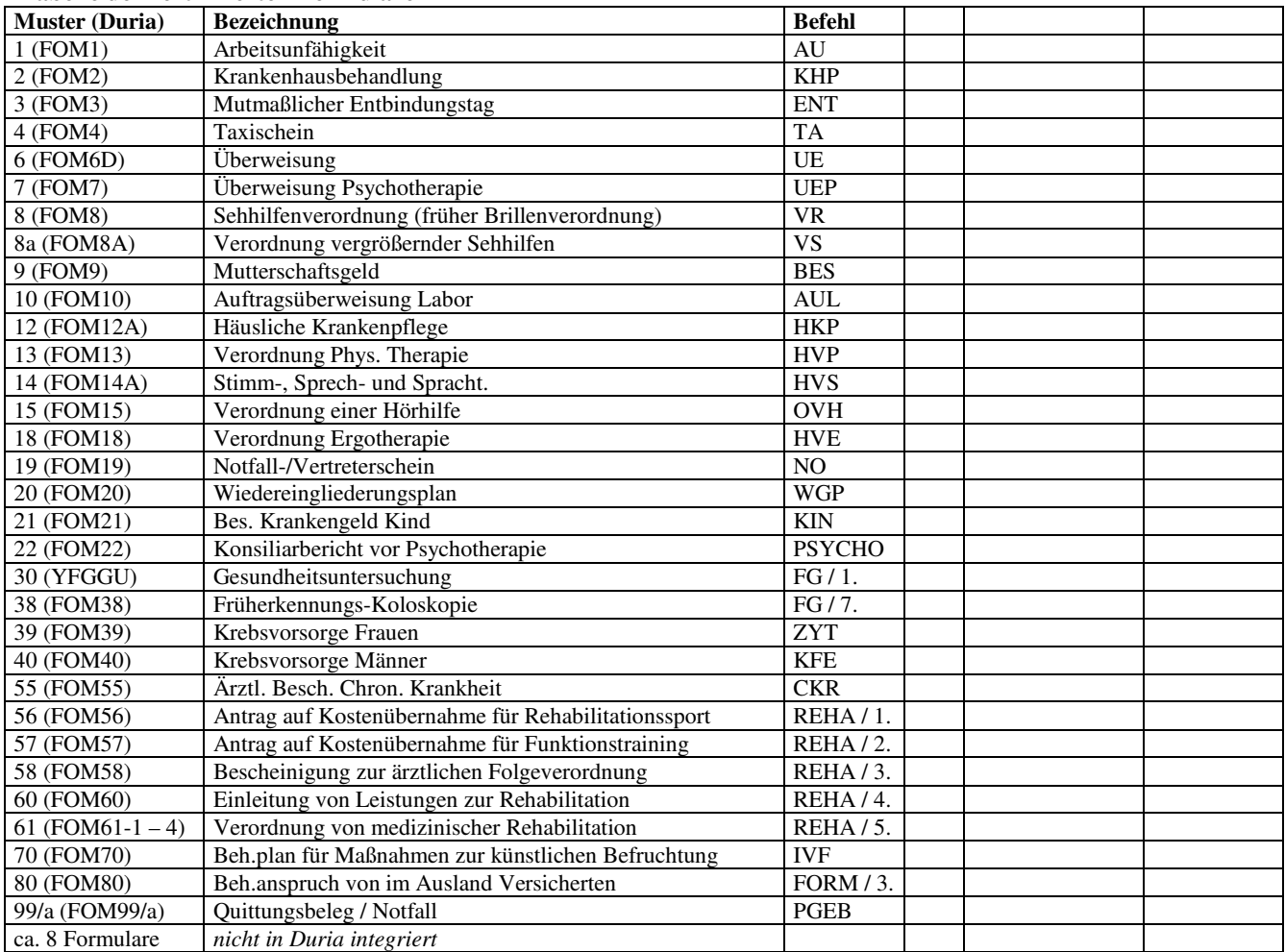

#### **Tabelle der zertifizierten Formulare**

# **Kyocera mita FS-1900 und FS-1920**

## **Hardware und Installation**

- Mit Netzwerkinterface heißt der Drucker FS-1900N
- Die manuelle Papierzufuhr ist ein vollwertiger Schacht. Dazu muss im Setup des Druckers unter Papierhandling > Universalzufuhr > Modus = Kassette und Papierhandling > Univer. Format = A6 (z.B. bei RP) eingestellt werden.
- Bis zu 3 zusätzliche Schächte (PF-60) sind möglich, 2 empfehlenswert: DIN-A4 blanko, DIN-A5 blanko und normales DIN-A4-Papier und die manuelle Zufuhr für andere Formulare oder für Rezepte.
- An den Schächten sind die Formate einzustellen. Das A5-Papier hochkant (nicht quer) einlegen.
- Mit der Duplex-Einheit (DU-60 bzw. FS-1900DN) können die von der KBV vorgegebenen Ränder nicht genau eingehalten werden. Der Ausdruck zeigt auf Vorder- und Rückseite unterschiedliche Ränder! Wichtig: Alle Passecken müssen vollständig sichtbar sein.
- Unser FS-1900N wurde ohne Treiber-CD geliefert! Treiber findet man im Internet (www.kyocera.de).
- Im Druckertreiber sind die installierten Schächte zu selektieren. Unter Geräteeinstellungen  $\rightarrow$ Anwender muß der "GDI kompatibler Modus" angewählt werden.

#### **Einstellungen in Duria**

- Unter PRX / System / 3.Druckerparameter: Typbezeichnung = GDI
- An gleicher Stelle sind Schachteinstellungen erforderlich. Die Reihenfolge ist ohne Bedeutung (F9=A4, F11=A5, F257=A6, B14=Kassette 1, B3=Kassette 2, B2= Kassette 3, B257= Kassette 4, B4=Universaleinzug, OL=Landscape). Statt einem \_ ist ein Leerzeichen (Space) einzugeben).
	- o Schacht Nr 1: DINA4  $\overline{B14}F9 \rightarrow$  Kassette 1
	- o Schacht Nr 2: DINA4-blanko  $\overline{B3}$  F9  $\rightarrow$  Kassette 2 (oberer PF-60)
	-
	-
	- o Schacht Nr 5: FOM16 RP (Kasse)  $\_B4\_OL\_F257 \rightarrow$  Universalzufuhr

#### **Tabelle der zertifizierten Formulare für den Kyocera FS-1900**

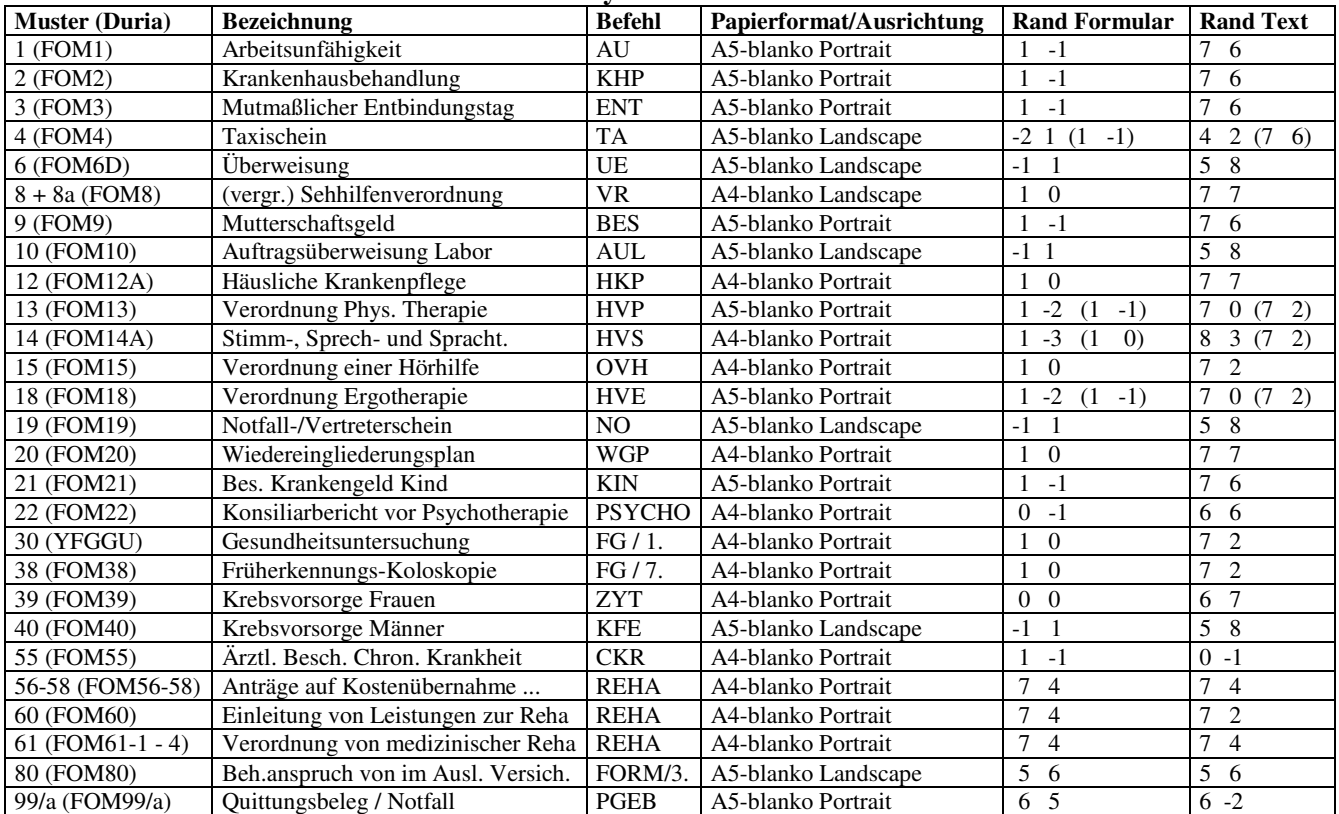

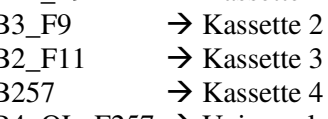

- 
- $\circ$  Schacht Nr 3: DINA5-blanko  $B2$  F11  $\rightarrow$  Kassette 3 (unterer PF-60)
	-
- $\circ$  Schacht Nr 4: ..... <br>B257  $\rightarrow$  Kassette 4 (falls installiert)

# **Kyocera FS-1300D**

## **Hardware und Installation**

- Der integrierte Schacht kann sämtliche Formate bedrucken
- Die manuelle Papierzufuhr ist ein vollwertiger Schacht, welche auch jedes Format bedruckt. Achtung: zur Nutzung der manuellen Zufuhr die u.a. Konfiguration beachten!
- Bis zu 2 zusätzliche Schächte (PF-100) empfehlenswert: DIN-A4 blanko, DIN-A5 blanko und normales DIN-A4-Papier und die manuelle Zufuhr für andere Formulare oder für Rezepte.

#### **Konfiguration**

- Im Druckertreiber sind die installierten Schächte zu selektieren. Unter Geräteeinstellungen  $\rightarrow$ Anwender muß der "GDI kompatibler Modus" angewählt werden.
- Der Drucker ist so voreingestellt, dass die manuelle Papierzufuhr immer Vorrang vor allen anderen Schächten hat. Er würde also unabhängig vom Format immer die im manuellen Schacht eingelegten Formulare drucken. Zudem würde der Drucker im Falle eines leeren Schachtes immer aus dem nächsten Schacht mit entsprechendem Format drucken. Um beides zu umgehen muss folgendes getan werden:

Legen Sie sich eine Textdatei mit folgendem Inhalt an und speichern diese ab: !R! FRPO T0,0; EXIT;

!R! FRPO R1,0; EXIT;

(oder http://www.duria.de/support/files/FS1300D.txt herunter laden)

Nun rufen Sie die Druckereinstellungen auf und wechseln zum Reiter "Erweitert". Im Menü des "Prologs/Epilogs" fügen Sie nun die vorher erstellte Textdatei hinzu und wählen die Einfügemarke "Anfang des Druckauftrages". Verlassen Sie das Menü und drucken Sie nun eine Testseite. Während der Drucker den Druckauftrag erhält, wird auch die Einstellung vorgenommen. Sie können nun wieder in das "Prolog/Epilog" Menü gehen und die Textdatei wieder heraus löschen, da die Einstellung permanent ist und deswegen nicht bei jedem Druckauftrag übertragen werden muss.

### **Einstellungen in Duria**

- Unter PRX / System / 3.Druckerparameter: Typbezeichnung = GDI
- An gleicher Stelle sind Schachteinstellungen erforderlich. Die Reihenfolge ist ohne Bedeutung (F9=A4, F11=A5, F257=A6, B14=Kassette 1, B3=Kassette 2, B2= Kassette 3, B4=Universaleinzug, OL=Landscape). Statt einem \_ ist ein Leerzeichen (Space) einzugeben).
	- $\circ$  Schacht Nr 1: DINA4 B14 F9  $\rightarrow$  Kassette 1
		-
		-
	-
	- O Schacht Nr 2: DINA4-blanko  $-B3_F9 \rightarrow K$ assette 2 (oberer PF-60)<br>
	⊙ Schacht Nr 3: DINA5-blanko  $-B2_F11 \rightarrow K$ assette 3 (unterer PF-60) o Schacht Nr 3: DINA5-blanko  $B2$  F11  $\rightarrow$  Kassette 3 (unterer PF-60)
	- o Schacht Nr 4: FOM16 RP (Kasse)  $\_B4\_OL\_F257 \rightarrow$  Universalzufuhr

# **Tabelle der zertifizierten Formulare für den Kyocera FS-1300**

Die Tabelle des Kyocera FS-1300 entspricht der Tabelle für den Kyocera mita FS-1900.

# **Kyocera FS-2000D**

## **Hardware und Installation**

- Die manuelle Papierzufuhr ist ein vollwertiger Schacht. Dazu muss im Setup des Druckers unter Papierhandling > Univer.Format > A4, A5 oderA6 und Universalzufuhr > Modus Kassette eingestellt werden.
- Der FS-2000D läßt sich nur um einen zusätzlichen Schacht (PF-310) erweitern.
- An den Schächten sind die Formate einzustellen. Das A5-Papier hochkant (nicht quer) einlegen.
- Im Druckertreiber ist der installierte Schacht zu selektieren.

#### **Einstellungen in Duria**

- Unter PRX / System / 3.Druckerparameter: Typbezeichnung = GDI
- An gleicher Stelle sind Schachteinstellungen erforderlich. Die Reihenfolge ist ohne Bedeutung (F9=A4, F11=A5, F257=A6, B14=Kassette 1, B3=Kassette 2, B4=Universaleinzug, OL=Landscape). Statt einem \_ ist ein Leerzeichen (Space) einzugeben).

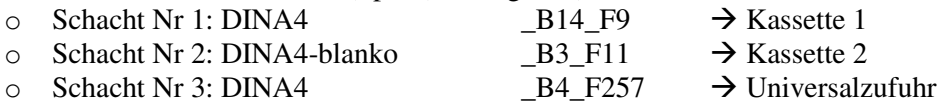

#### **Tabelle der zertifizierten Formulare für den Kyocera FS-2000D**

Die Justierung entspricht der des FS-1900.

# **OKI B4300**

Der OKI B4300 erfüllt ebenfalls alle technischen Voraussetzungen, einziger Nachteil sind die maximal 3 möglichen Papierzufuhren + manuelle Einzelblattzufuhr. Dies reicht immerhin für A4-blanko, A5-blanko und A4-Normalpapier (Korrespondenz). Rezepte können einzeln zugeführt werden.

#### **Hardware und Installation**

- Mit Netzwerkinterface heißt der Drucker OKI B4300N
- Der Drucker muss mit einem Universaleinzug und einem zweitem Papierschacht ausgestattet sein. Einzelne Blätter zieht der Drucker über die manuelle Papierzufuhr ein.
- Laut Hersteller kann der Drucker Formate von A6 bis A4 aus jedem Schacht einziehen. Im Setup des Druckers empfehle ich die Einstellungen PRINT MENU > LINES PER PAGE = 66, MEDIA MENU > TRAY2 PAPERSIZE = A5, alle anderen Zufuhren auf A4, PCL EMULATION > A4 PRINT WIDTH  $= 80$ , PCL EMULATION > PRINT MARGIN  $= 1/6$  und unter NETWORK MENU > IP ADDRESS die gewünschte IP. Das A5-Papier (Kassette 2) muss hochkant (nicht quer) eingelegt sein.
- Im Druckertreiber sind die installierten Optionen *Untere Kassette* und *Mehrzweck-Einzug* zu selektieren. Mit *Druckereinstellungen abrufen* erhält man eine Übersicht über die eingestellten Papierformate.
- Der B4300 läßt sich nicht mit einer Duplexeinheit nachrüsten..

#### **Einstellungen in Duria**

- Unter PRX / System / 3.Druckerparameter: Typbezeichnung = GDI
- An gleicher Stelle sind Schachteinstellungen erforderlich. Die Reihenfolge ist ohne Bedeutung (F9=A4, F11=A5, F70=A6, B1=Kassette 1, B259=Kassette 2, B258=Mehrzweckeinzug, OL=Landscape). Statt einem \_ ist ein Leerzeichen (Space) einzugeben).
	- - o Schacht Nr 1: DINA4  $B1 \overline{F9} \rightarrow$  Kassette 1
		- o Schacht Nr 2: DINA5-blanko  $\overline{B259\_F11}$   $\rightarrow$  Kassette 2
		-
		- $\circ$  Schacht Nr 3: DINA4-blanko B258 F9  $\rightarrow$  Mehrzweckzufuhr o Schacht Nr 4: FOM16 RP (Kasse)  $-B4\_OL_F70 \rightarrow$  manuelle Zufuhr

Wird die manuelle Zufuhr für den Rezeptdruck genutzt (d.h. Schacht Nr.4 definiert), muss vor dem Druckbefehl ein Rezeptformular in der manuellen Zufuhr liegen.

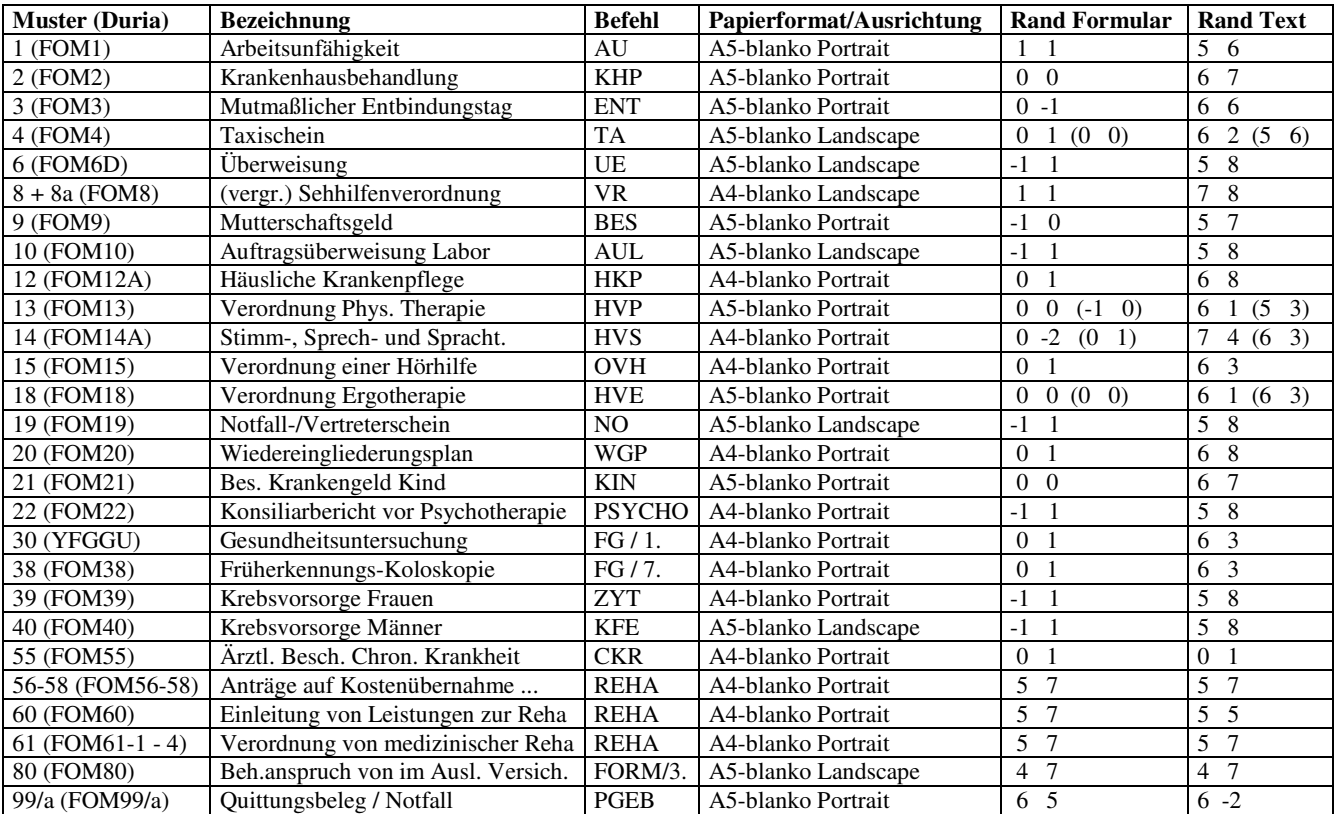

#### **Tabelle der zertifizierten Formulare für den OKI B4300**

# **Lexmark T420**

In der getesteten Ausführung hatte der T420 drei Papierzuführungen. In der Universalzuführung kann ein Stapel von ca. 100 Rezepten liegen.

## **Hardware**

- Der Drucker verfügt standardmäßig über eine Duplexeinheit, einer Universalzufuhr (vollwertiger Schacht), einer USB- und einer parallelen Schnittstelle.
- Der optionale Schacht hat eine Kapazität von 250 bzw. 500 Blatt Papier.

## **Installation**

- Im Druckertreiber sind die installierten Optionen zu selektieren sowie unter *Druckeinstellungen*, Karteireiter *Grafik* der *Grafikmodus* auf *XL* und das *XL-Papierformat* auf *Physische Druckergrenzen* zu stellen. Andernfalls läßt der Drucker zu große Ränder.
- Am Einfachsten läßt sich der Drucker über das *Lexmark Dienstprogramm zur Einrichtung eines lokalen Druckers* (Internet) konfigurieren. Je Schacht sind hier Papierformate usw. einstellbar.

## **Einstellungen in Duria**

- Unter PRX / System / 3.Druckerparameter: Typbezeichnung = GDI und bei Zeilenvorschub 1\_3 (eine Zeile und Tabulator 3).
- An gleicher Stelle sind Schachteinstellungen erforderlich. Die Reihenfolge ist ohne Bedeutung (F9=A4, F11=A5, F20=A6 (eigentlich Briefhülle10), B1=Kassette 1, B2=Kassette 2, B14=Universalzuführung, OL=Landscape). Statt einem \_ ist ein Leerzeichen (Space) einzugeben).
	- o Schacht Nr 1: DINA4-blanko  $BI_F9 \rightarrow K$ assette 1
	- o Schacht Nr 2: DINA5-blanko  $B2$  F11  $\rightarrow$  Kassette 2
		-
	- o Schacht Nr 3: FOM16 RP (Kasse)  $1_B14_F20_OL \rightarrow$  Universalzufuhr
- 

#### **Tabelle der zertifizierten Formulare für den Lexmark T420**

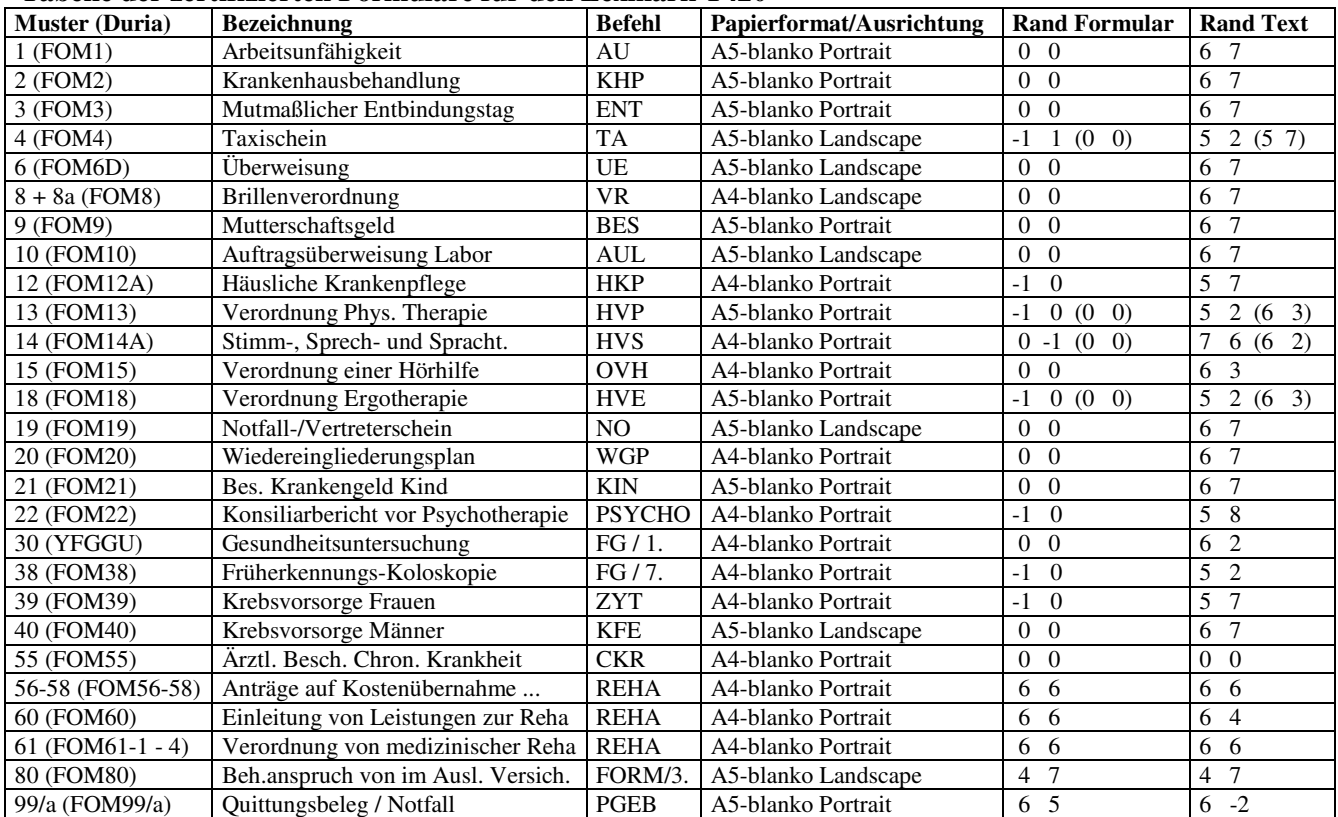

# **OKI C5100**

In der getesteten Ausführung hatte der C5100 drei Papierzuführungen. In der Universalzuführung kann ein Stapel von ca. 80 Rezepten liegen.

### **Hardware**

- Der Drucker verfügt standardmäßig über eine Universalzufuhr (vollwertiger Schacht), einer USB- Schnittstelle und einem Netzwerkanschluß.
- Der optionale Schacht hat eine Kapazität von 500 Blatt Papier.
- Der Drucker läßt sich mit einer Duplexeinheit nachrüsten.

### **Installation**

- Im Druckertreiber sind unter *Geräteoptionen* die installierten Optionen zu selektieren.
- Um einen reibungslosen Paiereinzug der verschiedenen Papierformate A4, A5 und A6 zu gewährleisten, benötigt der C5100 entsprechende Einstellungen je Schacht (*TRAYx*) im *MEDIA MENU*.

### **Einstellungen in Duria**

- Unter PRX / System / 3.Druckerparameter: Typbezeichnung = GDI und bei Zeilenvorschub 1\_3 (eine Zeile und Tabulator 3).
- An gleicher Stelle sind Schachteinstellungen erforderlich. Die Reihenfolge ist ohne Bedeutung (F9=A4, F11=A5, F70=A6, B1=Kassette 1, B2=Kassette 2, B4=Universalzuführung,

OL=Landscape). Statt einem \_ ist ein Leerzeichen (Space) einzugeben).

- o Schacht Nr 1: DINA4-blanko  $B1$  F9  $\rightarrow$  Kassette 1
- o Schacht Nr 2: DINA5-blanko \_B259\_F11  $\rightarrow$  Kassette 2<br>
o Schacht Nr 3: FOM16 RP (Kasse) 1 B4 F70 OL  $\rightarrow$  Universalzufuhr
- $\circ$  Schacht Nr 3: FOM16 RP (Kasse) 1 B4 F70 OL

#### **Tabelle der zertifizierten Formulare für den OKI C5100**

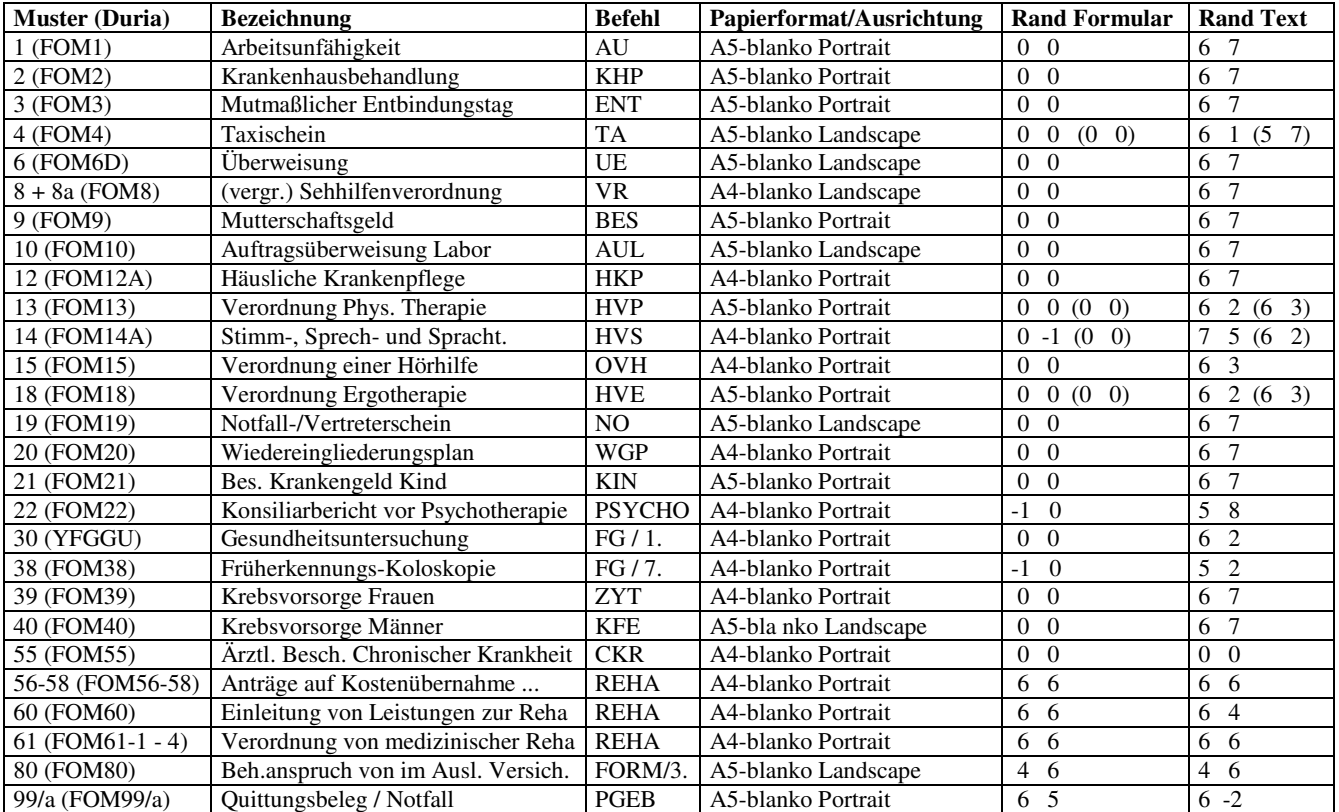

# **Samsung ML-2550**

In der getesteten Ausführung hatte der ML-2550 drei Papierzuführungen. In der Universalzuführung kann ein Stapel von ca. 100 Rezepten liegen.

## **Hardware**

- Der Drucker verfügt standardmäßig über eine Universalzufuhr (vollwertiger Schacht), einer Duplexeinheit, USB und parallele Schnittstelle.
- Der optionale Schacht hat eine Kapazität von 500 Blatt Papier.
- Mit Netzwerkkarte heißt der Drucker ML-2551, mit WLAN ML-2552W.

#### **Installation**

- Im Druckertreiber ist unter *Drucker* der *Schacht 2* auszuwählen.

### **Einstellungen in Duria**

- Unter PRX / System / 3.Druckerparameter: Typbezeichnung = GDI und bei Zeilenvorschub 1.
- An gleicher Stelle sind Schachteinstellungen erforderlich. Die Reihenfolge ist ohne Bedeutung (F9=A4, F11=A5, F70=A6, B1=Kassette 1, B2=Kassette 2, B4=Universalzuführung, OL=Landscape). Statt einem \_ ist ein Leerzeichen (Space) einzugeben).
	- o Schacht Nr 1: DINA4-blanko  $-B1_F9 \rightarrow$  Kassette 1
	- o Schacht Nr 2: DINA5-blanko  $B2$  F11  $\rightarrow$  Kassette 2
	- o Schacht Nr 3: FOM16 RP (Kasse) 1\_B256\_F70\_OL  $\rightarrow$  Mehrzweckschacht

#### **Tabelle der zertifizierten Formulare für den Samsung ML-2550**

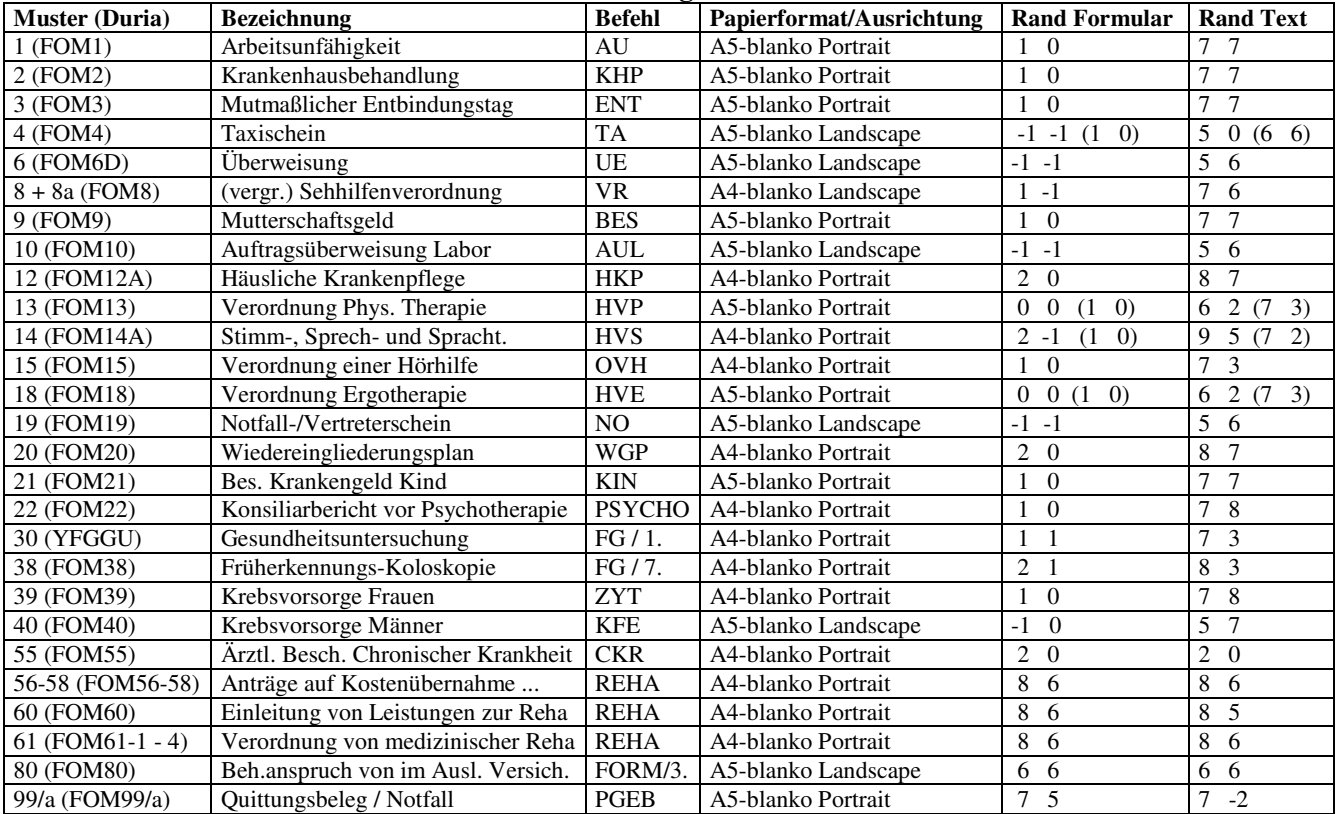

# **Konica Minolta 7222**

Es handelt sich hierbei um ein Multifunktionsgerät, mit dem Duria Drucken und Scannen kann. Besonders hervorzuheben ist hierbei die Möglichkeit des Duplex-Scans und der Ablage als Multi-Page-TIFFs oder als PDF-Dokument. Zusätzlich kann der 72222 noch kopieren, faxen und mailen. In der getesteten Ausführung hatte der 7222 fünf Papierzuführungen. Der Einzug von Rezepten über die Universalzufuhr ist zwar möglich Vorschub: 4 Zeilen, Tabulator 34 mm), mangels offizieller Unterstützung des A6-Formats aber nicht empfehlenswert.

## **Hardware**

- Der optionalen Schächte haben eine Kapazität von 500 Blatt Papier.
- Andere Schächt, PostScript uvm. ist optional erhältlich

### **Installation**

- Alle optionalen Features (u.a. Lochung, Heftung) sind anzugeben und danach direkt ansprechbar.

### **Einstellungen in Duria**

- Unter PRX / System / 3.Druckerparameter: Typbezeichnung = GDI und bei Zeilenvorschub 1.
- An gleicher Stelle sind Schachteinstellungen erforderlich. Die Reihenfolge ist ohne Bedeutung (F9=A4, F11=A5, F257=B6, B257=Kassette 1, ..., B260=Kassette 4, B264=Stapelblattzufuhr, OL=Landscape). Statt einem \_ ist ein Leerzeichen (Space) einzugeben).
	- o Schacht Nr 1: DINA4 1 B257 F9  $\rightarrow$  Kassette 1
	- o Schacht Nr 2: DINA4-blanko  $B258$  F9  $\rightarrow$  Kassette 2
	- o Schacht Nr 3: DINA5-blanko  $B259$  F11  $\rightarrow$  Kassette 3
	- o Schacht Nr 4: FOM16 RP (Kasse) 4 B264 F257 OL  $\rightarrow$  Stapelblattzufuhr

#### **Tabelle der zertifizierten Formulare für den Konica Minolta 7222**

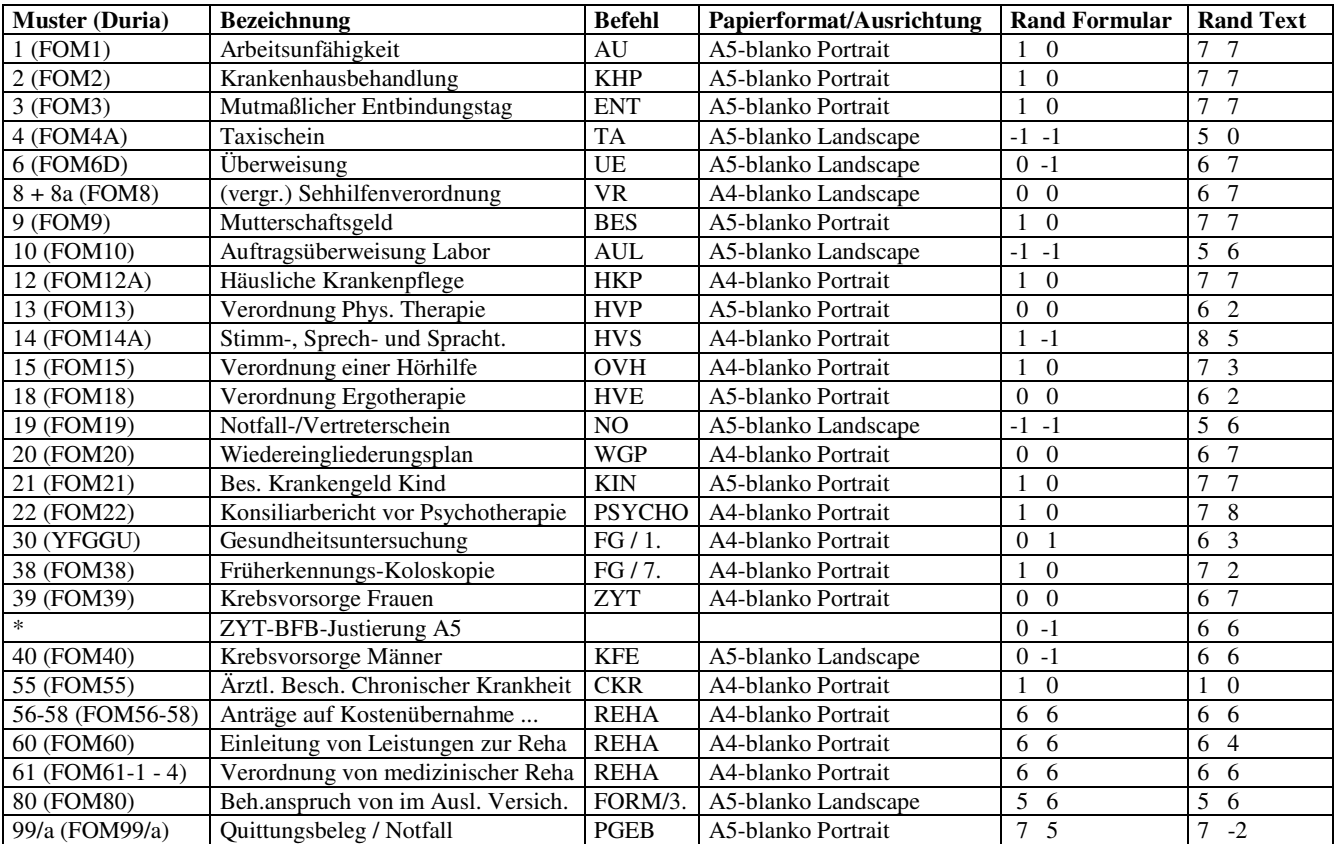

\* Dient nur der gesonderten Justierung für das Deckblatt (A5 quer) des Musters 39.

# **LANIER LD015spf**

Es handelt sich hierbei um ein Multifunktionsgerät, mit dem Duria Drucken und Scannen (Flachbett und Einzug) kann. Zusätzlich kann der LD015spf noch kopieren und faxen.

Das Gerät hat maximal 2 Kassetten (250 und 500 Blatt) und die seitliche Papierzuführung (100 Blatt), die auch A6-Formulare (Rezepte) aufnehmen kann.

## **Hardware**

- spf steht für scan, print, fax.
- Das Gerät besitzt eine integrierte Duplexeinheit.
- Die Kassette 2 kann kein A5-Papier oder kleiner aufnehmen!
- Im Setup (Taste 123 über num. Tastenfeld) sind über *Systemeinstellungen* unter Menüpunkt *Papiermagazin-Einstell.* das *Mag.-Papierform:* für *Magazin 1* auf A5, für *Magazin 2* auf A4 und *Priorität Magazin: Kopierer* auf Magazin 2 zu stellen sowie unter Menüpunkt *Schnittstelleneinst.* die *Netzwerk* – Parameter einzugeben.

### **Installation**

- Unter Druckeinstellungen / Papier ist als *Benutzerdefiniertes Format* DINA6 mit der Breite von 10,5 cm und einer Länge von 14,8 cm zu definieren.

### **Einstellungen in Duria**

- Unter PRX / System / 3.Druckerparameter: Typbezeichnung = GDI.
- An gleicher Stelle sind Schachteinstellungen erforderlich. Die Reihenfolge ist ohne Bedeutung (F9=A4, F11=A5, F256=A6, B1=Kassette 1, B3=Kassette 2, B4=Bypass (seitlich), OL=Landscape). Statt einem \_ ist ein Leerzeichen (Space) einzugeben).
	- - o Schacht Nr 1: DINA5-blanko  $BI_F11 \rightarrow K$ assette 1
		- o Schacht Nr 2: DINA4-blanko  $B3F9 \rightarrow K$ assette 2
	- o Schacht Nr 3: FOM16 RP (Kasse)  $1_B4_F256_OL \rightarrow$  Bypass (seitlich)

### **Tabelle der zertifizierten Formulare für den LANIER LD015spf**

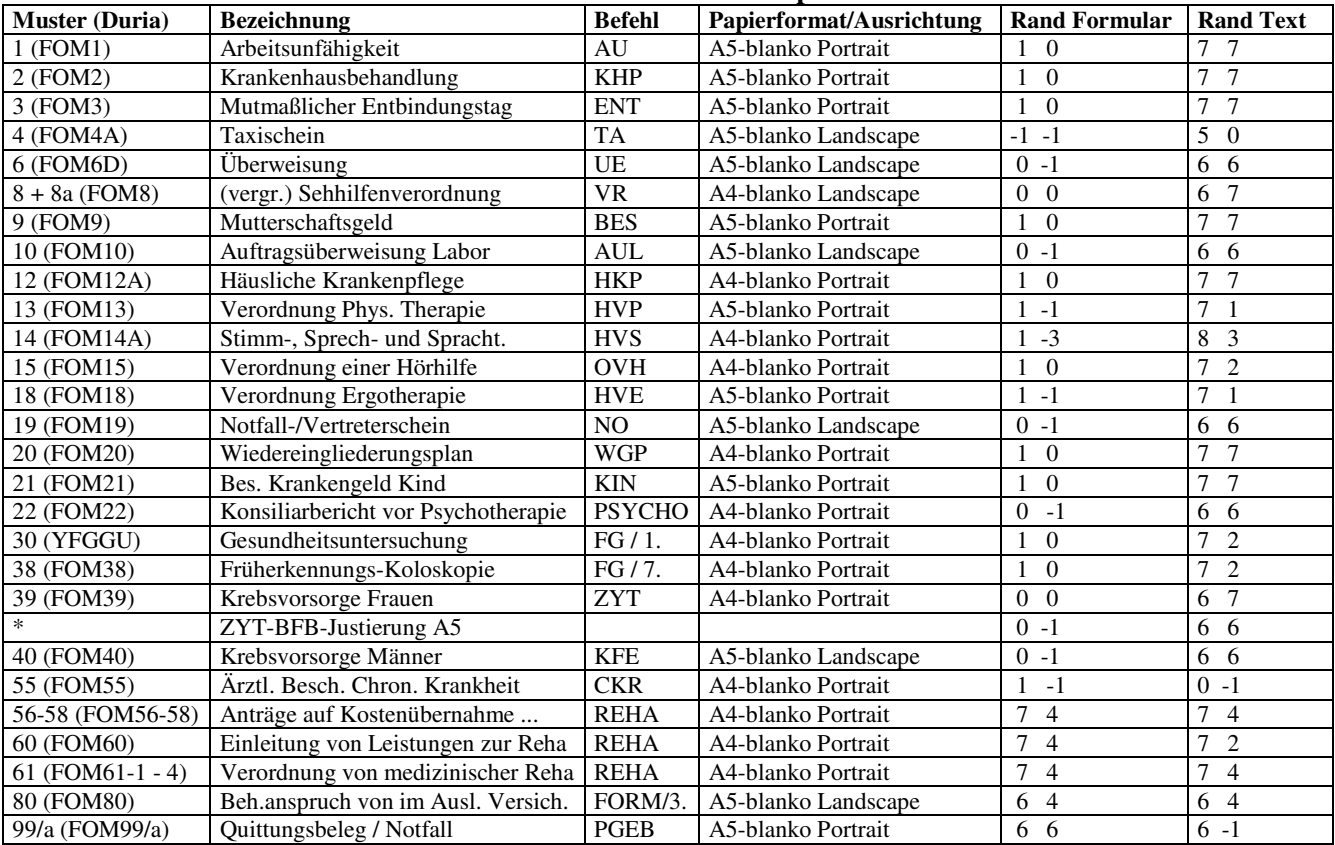

\* Dient nur der gesonderten Justierung für das Deckblatt (A5 quer) des Musters 39.

# **Wenger MediPrint**

## **Hardware und Installation**

- Der Wenger MediPrint hat maximal 4 Schächte, die alle abschließbar sind.
- Nach der Installation des Druckertreibers muß das Papierformat DINA6 quer in der Größe 14.8 x 14.8 definiert werden.
- Unter den Druckeinstellungen empfiehlt Wenger den Parameter *TonerSaver = On* zu stellen.
- Mit der Info-Taste lassen sich die Geräteparameter ausdrucken.

## **Einstellungen in Duria**

- Unter PRX / System / 3.Druckerparameter: Typbezeichnung = GDI
- An gleicher Stelle sind Schachteinstellungen erforderlich. Die Reihenfolge ist ohne Bedeutung (F9=A4, F11=A5, F119=A6, B269=Kassette 1, B270=Kassette 2, B271=Kassette 3, B272=Kassette 4,
	- OL=Landscape). Statt einem \_ ist ein Leerzeichen (Space) einzugeben).
		- o Schacht Nr 1: FOM16  $\qquad \qquad$  \_B269\_F119  $\qquad \rightarrow$  Kassette 1 o Schacht Nr 2: DINA5-blanko  $\overline{B270\_F11}$   $\rightarrow$  Kassette 2 o Schacht Nr 3: DINA4-blanko  $B271F9 \rightarrow K$ assette 3 o Schacht Nr 4: DINA4  $B272$  F9  $\rightarrow$  Kassette 4 (optional)

### **Tabelle der zertifizierten Formulare für den Wenger MediPrint**

Die Justierung wurde angepasst. Alle Formulare, die bei den anderen Druckern aufgeführt sind, lassen sich auch mit dem Wenger MediPrint bedrucken.

# **Brother HL-5270DN**

# **Hardware und Installation**

- Gerät besitzt einen Schacht für bis zu 250 Blatt und eine Multifunktionszufuhr für maximal 50 Blätter
- Bis zu 2 zusätzliche Schächte für 250 Blatt möglich, wobei alle Schächte DINA6 Formulare ansprechen können.
- Da der Drucker recht große unbedruckbare Ränder hat (links 5mm und recht 7mm) muss nach der Installation des Druckertreibers unter den erweiterten Druckereinstellungen eine Skalierung von 99% gewählt werden.
- Im Druckersetup (über das Menü am Drucker selbst) sollten die Papierformate für sämtliche Schächte auf "Beliebig" eingestellt werden. Die Ansteuerung wird dann komplett von Duria übernommen.

### **Einstellungen in Duria**

- Unter PRX / System / 3.Druckerparameter: Typbezeichnung = GDI
- An gleicher Stelle sind Schachteinstellungen erforderlich. Die Reihenfolge ist ohne Bedeutung (F9=A4, F11=A5, F70=A6, B1=Kassette 1, B2=Kassette 2, B256=Kassette 3, OL=Landscape).
- Statt einem \_ ist ein Leerzeichen (Space) einzugeben).

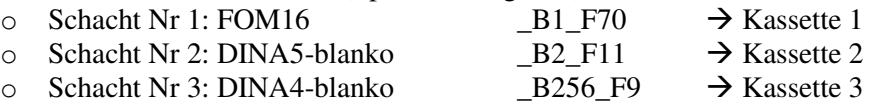

#### **Tabelle der zertifizierten Formulare für den Brother HL-5270DN**

Die Justierung wurde angepasst. Alle Formulare, die bei den anderen Druckern aufgeführt sind, lassen sich auch mit dem Brother HL-5270DN bedrucken.

# Updates

Seitdem die Duria-Updates auf CD erscheinen, werden die neuen Bitmaps beim Einspielen in ein Verzeichnis CacheDuria\Formular kopiert. Spätestens beim Aktivieren der neuen Formulare über FORMULARNEU liegen die neuen Formulare mit den neuen Bitmaps im BFB-Verzeichnis des Archivlaufwerks bereit.

#### **September 2003:**

- Muster 6: zweite Diagnosezeile um ca. 2 mm höher, damit mehr Platz für den Barcode bleibt
	- o Feld 28: Zeile  $12.2 \rightarrow 11.7$
	- o Feld 39: Zeile  $13.0 \rightarrow 12.4$
- Muster 19c: nur redaktionelle Änderungen, d.h. keine Änderung in der Justierung
- Muster 38a und 38b: Die Ankreuzfelder Polyp(en), Adenom, chronisch-entzündliche Darmerkrankung und Rektum-Ca. (Makroskopischer Befund) sowie Colon-Ca. und Rektum-Ca. (Diagnose) wurden getauscht.
	- o Feld 30: Zeile/Spalte  $31.3/41.0 \rightarrow 32.5/21.0$  Polypen
	- o Feld 31: Zeile/Spalte  $32.5/21.0 \rightarrow 33.8/21.0$  Adenome
	- $\circ$  Feld 32: Zeile/Spalte 32.5/41.0  $\rightarrow$  31.3/41.0 Chr. Darmerkr.
	- o Feld 33: Zeile/Spalte  $33.8/21.0 \rightarrow 32.5/41.0$  Rektum-Ca.
	- o Feld 72: Zeile/Spalte  $42.0/70.5 \rightarrow 40.5/90.5$  Colon-Ca.
	- $\circ$  Feld 73: Zeile/Spalte 40.5/90.5  $\rightarrow$  42.0/70.5 Rektum-Ca.
- Muster PTV 1a/b: Änderungen unerheblich, da noch nicht realisiert

#### **Januar 2004**

- Muster 30: völlig neues Layout (fast alle Felder neu justiert, manche Felder fallen weg)
- Muster 99: Quittung für die Praxisgebühr

#### **April 2004**

- Muster 20: Der Wiedereingliedrungsplan erhält zwei neue Felder und ein paar redaktionelle Änderungen.
- Muster 13, 14 und 18: Aufgrund neuer Heilmittelrichtlinien wurden die Formulare völlig überarbeitet. Es müssen ganz neue Formulare programmiert werden.
	- o Felder werden verkürzt/verlängert
	- o Statt 4 Heilmittel sind nur noch 2 erlaubt (Beispiel)
	- o Felder fallen weg
	- o Neue Felder kommen hinzu

Die KBV hat die Einführung verschoben.

#### **Update 4.14 (Juni 2004)**

- Muster 55: Die *Ärztliche Bescheinigung zur Feststellung einer schweren chronischen Krankheit* wurde in Duria integriert.
- Muster 22: Der *Konsiliarbericht vor Aufnahme einer Psychotherapie* ist ab 4.14 als BFB integriert.

#### **Update 4.15 (September 2004)**

- Muster 8a: Verordnung vergrößernder Sehhilfen
- Muster 56: Antrag auf Kostenübernahme für Rehabilitationssport
- Muster 57: Antrag auf Kostenübernahme für Funktionstraining
- Muster 58: Bescheinigung zur ärztlichen Folgeverordnung
- Muster 60: Einleitung von Leistungen zur Rehabilitation
- Muster 61: Verordnung von medizinischer Rehabilitation
- versch. BMPs durch KBV korrigiert (Muster 1 und 18)

#### **Update 4.16 (Dezember 2004)**

- Ab sofort wurde die Zertifizierung für die KBV - Blankoformularbedruckung für die Arztpraxen erleichtert. Leider wird das Zertifizierungsverfahren aber nun nicht mehr Bundeseinheitlich gehandhabt, sondern ist abhängig von der zuständigen KV. In der KV Nordrhein wird das Zertifizierungsverfahren ab sofort wie folgt gehandhabt: Neben der Anmeldung für die BFB müssen noch ein BFB DINA4 und ein BFB DINA5 Formular eingereicht werden (Vorzugsweise Muster 12 (HKP) und Muster 1 (AU).

Bundeseinheitlich hingegen gilt: der eingesetzte Drucker muss nicht mehr zertifiziert werden. Vorraussetzung für den eingesetzten Drucker ist: Das Formular muss mitsamt der Passecken komplett ausgedruckt werden können und der Drucker muss tatsächlich in der Lage sein, die vorgeschriebenen 6mm Ränder einhalten zu können. Außerdem sollten natürlich mindestens drei Schächte anbindbar sein um alle benötigten Papierformate bedienen zu können.

Wir empfehlen jedoch dringend weiterhin die von uns bisher zertifizierten Geräte einzusetzen, da wir hier sicherstellen können, dass diese Geräte alle Vorraussetzungen erfüllen, die für eine problemlose BFB erforderlich sind. Sollten dennoch andere Geräte eingesetzt werden übernehmen wir hierfür *keine Funktionsgarantie*. Sollte die Produktion eines von uns empfohlenen Gerätes eingestellt werden, werden wir uns selbstverständlich um Ersatz hierfür bemühen. Für Informationen über Geräte die in Praxen erfolgreich eingesetzt werden, sind wir natürlich jederzeit dankbar.

- Muster 80: Dokumentation des Behandlungsanspruches von im Ausland Versicherten
- Ausdruck des Führerscheingutachtens als Blankoformular
- Ausdruck des Führerschein Sehtests als Blankoformular

#### **Update 4.17 (März 2005)**

- Neue Versionen der Muster 6, 10, 19 und 55
- Formulare für die "Erklärung zur Teilnahme an der integrierten Versorung (Barmer).

#### **Update 4.18 bzw. 4.17 Korrektur 0x**

- Um nicht-BFB-Formulare über die manuelle Zufuhr eines BFB-Druckers zu drucken, müssen diese in die verbleibenden Schächte unter PRX/S/3. aufgeführt werden. Da dort nur insgesamt 6 logische Schächte möglich sind, musste eine andere Lösung gefunden werden.

Sollen Formulare in allen Formaten (A4, A5, A6) über die manuelle Zufuhr gedruckt werden, sind unter PRX/S/3. Schächte für DINA4, DINA5 (hoch oder quer) und DINA6-hoch einzutragen, jeweils mit dem gleichen B-Parameter für die manuelle Zufuhr. Unter PRX/D/5./ Allgemein ist für alle über die manuelle Zufuhr zu bedruckenden Formulare bei *Blankoformular verwenden* die Einstellung *Nein, DINAx</-hoch/-quer>* einzustellen. Beim Ausdruck wird nach der Auswahl des Druckers auf diese Einstellung geschaut und dem Drucker das Papierformat, die Ausrichtung und der Schacht (manuelle Zufuhr) übermittelt. Die Drucker verhalten sich sehr unterschiedlich:

- o Beim Lexmark T420 muss lediglich linksbündig (Anschlag immer gleich) das Blatt eingelegt werden. Im Treiber unter Druckereinstellungen / Papier / Papiereinzug muss Nach Quelle (nicht nach Sorte) eingestellt sein.
- o Der Kyocera FS-1900 erwartet in der manuellen Zufuhr das im Setup eingestellte Papierformat. Übermittelt DurPrt ein anderes Format, piept er und druckt erst nach Bestätigung mit der GO-Taste. Papier muss vorher zentriert (Schieber verstellen) eingelegt werden.
- o Der OKI B4300 verhält sich fast genauso, er merkt sich allerdings das zuletzt über die manuelle Zufuhr eingeführte Papierformat und fordert optisch (piept nicht) dazu auf, dass entsprechende Format einzulegen. (DINA5-hoch verwenden, nicht quer)
- Möglicherweise lässt sich das Verhalten dieser und anderer BFB-Drucker durch Einstellungen im Setup oder Treiber noch optimieren. Bei allen o.g. Modellen lassen sich komfortabel (ohne Tastendruck, Änderung des Schiebers in der manuellen Zufuhr) z.B. alle A6-Formulare (RP, L RP, PRP, GRP, RP SP) ausdrucken.

#### **Update 4.xx**

- Beim Einspielen der Updates gelangen die neuen Bitmaps in den Ordner \CacheDuria\Formulare. Ist die BFB definiert, kopiert die Updateroutine die Dateien auch ins Archiv-BFB-Verzeichnis.
- Mit dem DurPrt.EXE vom 28.02.2006 oder später können statt BMP's auch GIF's verwendet werden.
- Muster 7 (UEP) und Muster 70 (IVF) wurden neu aufgenommen.